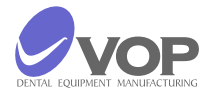

Piec do normalnej I czystej ceramiki

# CeramicMaster **Е1000**

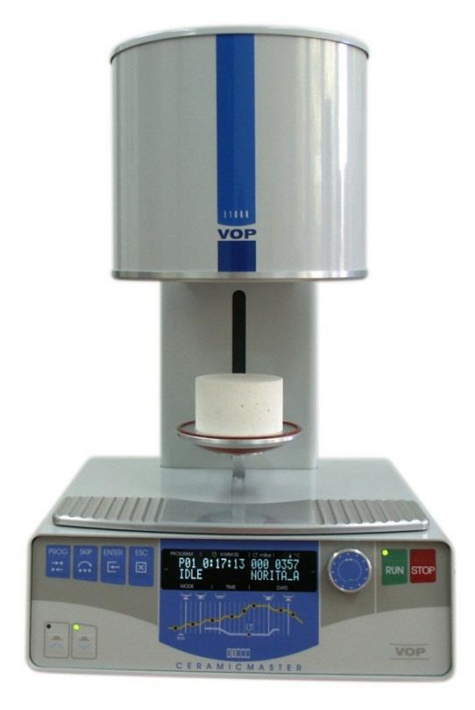

## INSTRUKCJA OBSŁUGI

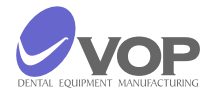

# SPIS TREŚCI

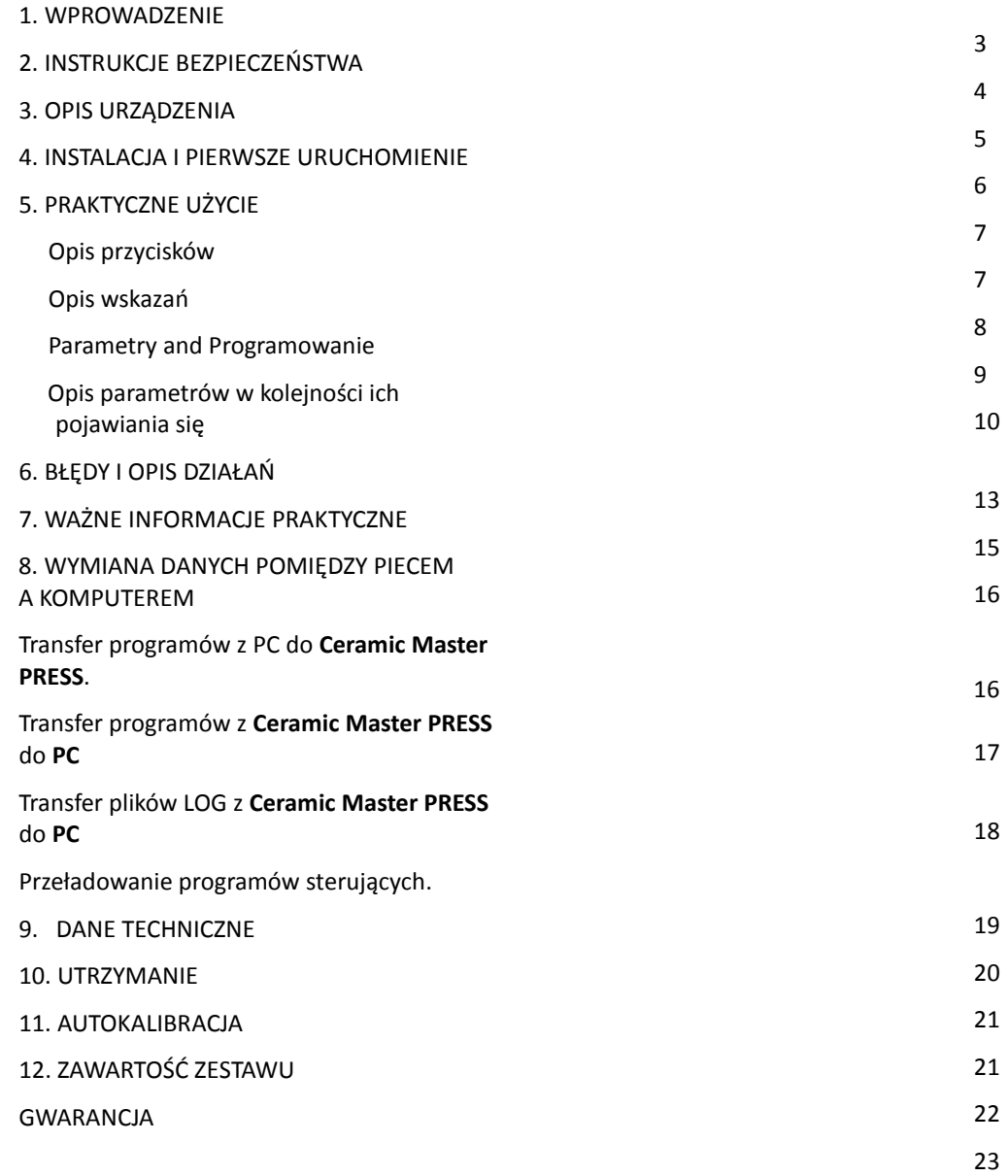

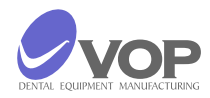

#### **1. WPROWADZENIE**

Dziękujemy za zakup pieca CERAMICMASTER Е1000 które, jesteśmy pewni, że spełniają wszystkie Twoje potrzeby i spełni twoje wysokie wymagania.

Piec ten został zaprojektowany zgodnie z wymaganiami najnowszych standardów przemysłowych i gwarantujemy, że będzie go używać przez wiele lat jako najbliższego asystenta.

Piec jest wyposażony w zestaw do automatycznej kalibracji, które mogą być zakupione oddzielnie. Aby uzyskać więcej informacji, patrz rozdział 11 autokalibracji.

Jednak niewłaściwe użycie może spowodować uszkodzenie urządzenia i być szkodliwe dla personelu. Proszę zapoznać się z odpowiednimi instrukcjami bezpieczeństwa i dokładnie przeczytać instrukcję obsługi.

Życzymy przyjemnej i owocnej pracy z CERAMICMASTER Е1000.

SYMBOLE:

Ten symbol oznacza, że niebezpieczne jest wysokie napięcie pod maską której kładzie się na.

Ten symbol oznacza, że urządzenie jest zgodne z wymogami dyrektyw dotyczących niskiego napięcia i kompatybilności elektromagnetycznej, a także do norm zharmonizowanych z nimi.

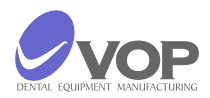

#### **2. INSTRUKCJE BEZPIECZEŃSTWA**

Poniższe instrukcje muszą być przestrzegane, aby uniknąć zranienia personelu lub uszkodzenia sprzętu.

#### UWAGA!

• Piec nie może być prowadzona przez operatora, który nie zapoznał się z tymi instrukcjami;

• Przed włączeniem wtyczki do kontroli kontaktów netto, czy napięcie w sieci elektrycznej odpowiada napięciu roboczym. W przypadku rozbieżności, skonsultować się ze specjalistą;

- w żadnym wypadku nie zmieniają urządzenia;
- zawiadomienia i naklejki muszą być utrzymywane w dobrym stanie, tak aby były czytelne; nie powinny być usuwane!
- urządzenie nie musi działać w przypadku uszkodzenia w stanie zranić pracowników lub osoby trzeciej;
- utrzymać kable, ciepła, oleju i grubych przedmiotów; nie złapać urządzenie przez kabel podczas przenoszenia go.
- wyłączyć piec i wyjąć wtyczkę kabla zasilającego z kontaktu przed każdym czyszczeniu i konserwacji.
- Części zamienne, które nie są zalecane przez producenta nie może być używany!

Jeśli urządzenie jest używane przez takie środki nie wskazanych przez producenta, pod warunkiem ochrony może być gorzej!

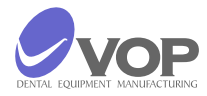

## **3. OPIS URZĄDZENIA**

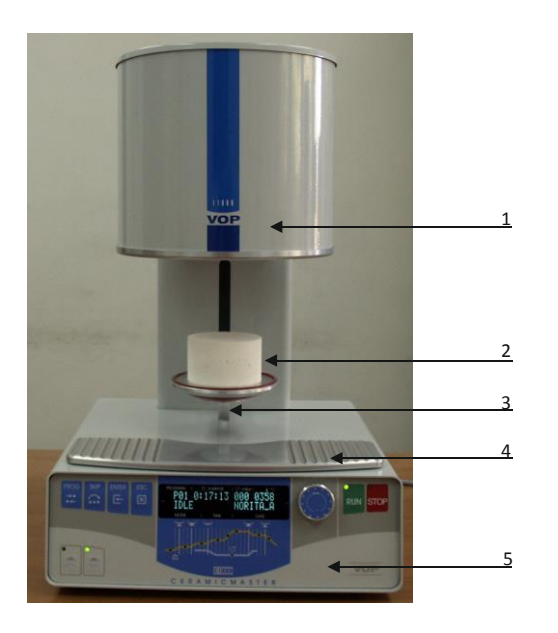

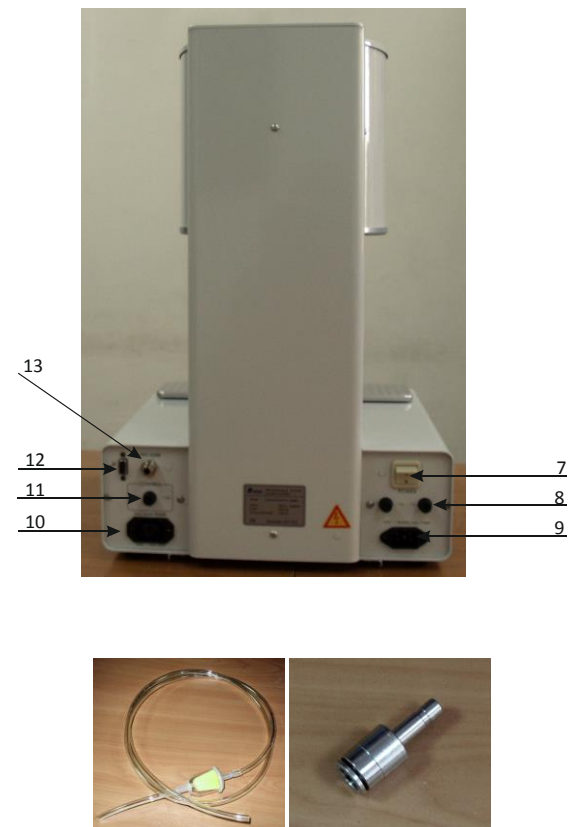

15

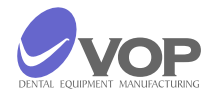

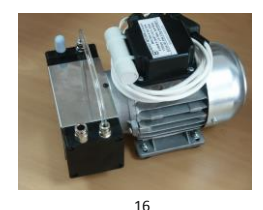

1 Pokrywa komory ceramiczny stolik 3 Winda Podkładka Chłodząca Panel przedni

Fan

 włącznik sieciowe bezpieczniki sieciowe Wtyczka przewodu zasilającego Wtyczka przewodu zasilającego pompy Bezpiecznik pompy Wtyczka RS232 Dysza węża pompy

 Wąż pompy Adapter

pompa próżniowe

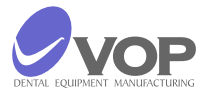

#### **4. INSTALACJA I PIERWSZE URUCHOMIENIE**

WYPAKOWANIE

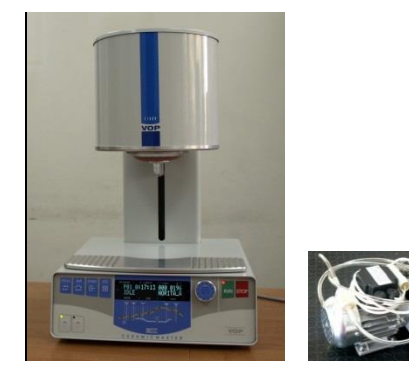

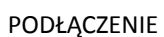

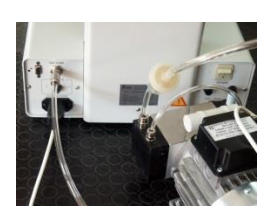

Ostrożnie wyjąć moduły z opakowań;

- Upewnij się, że napięcie w sieci jest ~ 230V, a kontakt jest niezawodnie uziemione.
- Podłącz kabel zasilania do złącza pompy z etykietą "VACUUM PUMP" na panelu tylnym;
- Podłącz kabel zasilania do gniazda z etykietą "POWER" na panelu tylnym;
- Podłączyć przewód podciśnieniowy do próżni armatury z etykietą "próżni" na tylnym panelu.
- Przełącznik netto jest na tylnym panelu, po prawej stronie. Umieścić piec w pozycji, która umożliwia jego łatwe

niezwykle wyłączenie z wyłącznikiem głównym, a także z kontaktu.

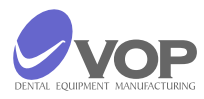

#### **5. PRAKTYCZNE UŻYCIE**

OPIS PRZYCISKÓW

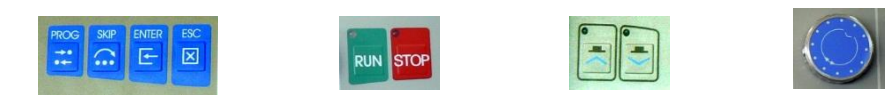

**PROG** - umieszcza numer programu, która ma być wykonywana w trybie programowania. **SKIP** - pomija faz DRY1, Fire1, Zimny1 i naciśnij w trybie programowania. **ENTER** - Zapisuje zmiany w bieżącym programie, ale nie zapisać je po finiszu programu. **ESC** - anuluje wszystkie zmiany.

**RUN**

- uruchamia wybrany program, gdy wskaźnik przycisku miga na zielono;
- pozwala na zmianę wartości wybranego parametru w trybie programowania. **STOP**
- 
- zatrzymuje program w dowolnym momencie;
- zatrzymuje ruch stołu w każdym położeniu;
- anuluje wszystkie zmiany wybranego parametru w trybie programowania;
- przywraca normalny tryb pracy pieca po błędzie.

 $\Box$ 

 $\Box$ 

 - zamyka ręcznie z pieca. Przycisk może zwiększyć / zmniejszyć wartości wybranego parametru z 100 naciskając ją, jednocześnie obracając pokrętło Multi funkcjonalny.

 $\overline{\textbf{v}}$  - otwiera się ręcznie z pieca. Przycisk może zwiększyć / zmniejszyć wartość parametru z wybraną przez naciśnięcie go 10 podczas włączania multi-funkcjonalnego pokrętła.

**MFRK** Wielofunkcyjny Pokrętło. Jest on używany do wyboru programów lub parametrów i ustawić wartości.

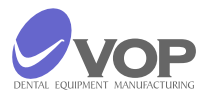

#### OPIS WSKAZAŃ

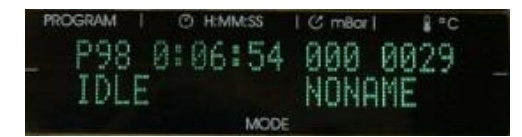

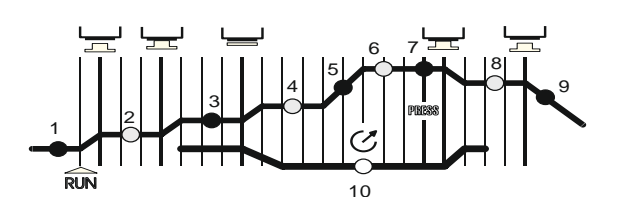

#### Piec ten ma 2 LINE Wyświetlacz VFD.

LINE 1 przedstawia następujące informacje: Sektor PROGRAM pokazuje numer wybranego programu do realizacji lub programu do wprowadzania parametrów.

Н: ММ: Sektor SS wskazuje czas pozostały do końca programu wykonywanego.

Sektor mbar wykazuje wartość podciśnienia w komorze zamkniętej.

Sektor ° C przedstawia bieżącą wartość temperatury w komorze do wypalania.

Sektor TRYB jest na drugiej linii Po lewej stronie można zobaczyć informacje o aktualnym etapie i po prawej stronie pokazuje nazwę bieżącego programu.

Wskaźnik 1: piec jest w fazie, gdy temperatura wzrasta, aż osiągnie wartość, przy której rozpoczyna się procedura suszenia.

Wskaźnik 2: piec jest w fazie pierwszego suszenia.

Wskaźnik 3: piec jest w fazie drugiego suszenia.

Wskaźnik 4: piec jest w fazie pierwszego wypalania.

Wskaźnik 5: piec jest w fazie, gdy temperatura wzrasta do wartości dla drugiego wypalania.

Wskaźnik 6: piec jest w fazie drugiego wypalania.

Wskaźnik 7: piec jest w fazie tłoczenia.

Wskaźnik 8: piec jest w fazie pierwszego chłodzenia.

Wskaźnik 9: piec jest w fazie drugiej chłodzenia.

Wskaźnik 10: Pompa próżniową jest włączone.

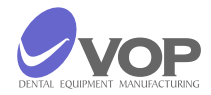

#### PARAMETRY I PROGRAMOWANIE

W celu zmiany wartości parametru należy wykonać następujące czynności:

Niektóre parametry mogą być pominięte. Można to zrobić poprzez naciśnięcie przycisku SKIP. W ten sposób pominięty nie tylko tego parametru, ale również całą fazę. Parametry, które mogą być maskowane, są opisane w dalszej części tekstu.

Istnieją trzy możliwe sposoby wychodzenia z trybu programowania po zakończeniu ze zmian wartości parametrów:

FIRST EXIT:

SECOND EXIT:

#### THIRD EXIT:

Wskaźnik przycisku RUN miga na zielono w trybie pracy, gdy zostanie osiągnięta temperatura określona przez parametr IDLE TEMP i jeśli temperatura nie zostanie osiągnięta będzie migać na czerwono.

• Z wielofunkcyjnym pokrętłem wybrał parametrów programu, który chcesz zmienić;

• Naciśnij przycisk PROG. Wskaźnik przycisku RUN zaczyna migać na zielono / czerwono i można zobaczyć na wyświetlaczu: Рхх: Data View WEJŚCIE TEMP xxxx

• Jest to pierwszy parametr. Skręć w lewo / w prawo MFRK w celu wybrał parametr, który chcesz zmienić;

• Naciśnij przycisk RUN, aby wybrał wartość parametru, który chcesz zmienić. Jeśli wybrałeś pierwszy parametr można zobaczyć na wyświetlaczu:

Рхх: Edytuj dane WEJŚCIE TEMP xxxx

• Wskaźnik przycisku RUN zgaśnie, a wskaźnik na czerwony przycisk STOP zaczyna migać.

• Włącz MFRK aby zmienić wartość parametru.

• Naciśnij przycisk STOP, aby opuścić programowanie bieżącego parametru. Wskaźnik przycisku RUN ponownie zaczyna migać na zielono / czerwono, co oznacza, że jest możliwe, aby zaprogramować następny parametr.

naciśnij przycisk ESC. To anulować wszystkie zmiany wprowadzone wartości dotyczące parametrów, w programie.

naciśnij przycisk ENTER. Spowoduje to zapisanie zmian wprowadzonych w wartości dotyczące parametrów, tylko na czas realizacji programu. Po zakończeniu programu, wszystkie zmiany są anulowane.

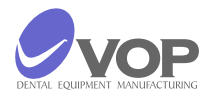

nacisnąć przycisk PROG. Spowoduje to zapisanie wszystkich zmian wprowadzonych w wartości dotyczące parametrów, stałego.

OPIS PARAMETRÓW W KOLEJNOŚCI ICH POJAWIANIA SIĘ

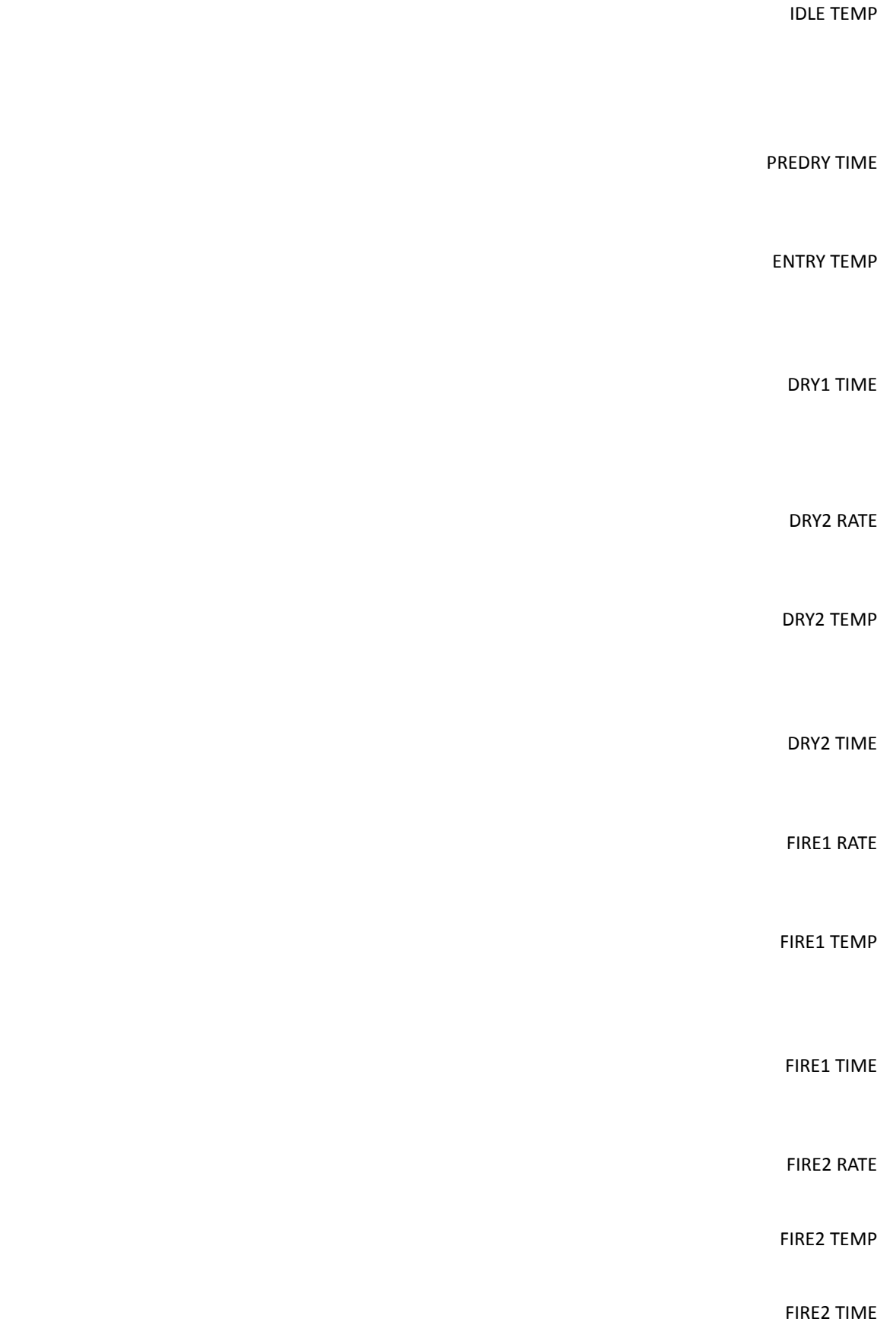

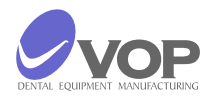

temperatura w trybie oczekiwania. Jest to temperatura, którą pieca utrzymuje w stanie stopu przy mufla jest zamknięty. Jego wartość wynosi od 150 ° C do 600 ° C, ale nie może przekraczać (wpis TEMP-20) ° C. Jeśli mufla jest otwarty w środku temperaturę 150 ° C.

W tym czasie w tabeli pozostaje w dolnej pozycji końcowej, gdy temperatura w komorze jest równa DRYTEMP. To może być zmieniony z 0 s do 1 h.

temperatura rozruchu. Jest to temperatura, która musi być osiągnięta w komorze spalania pieca przed rozpoczęciem stół ruchomy w górę po rozpoczęciu programu. Jej wartość wynosi od 325 ° C do 750 ° C.

czas przesuwania stołu z dolnej pozycji końcowej do pozycji środkowej, która jest około 1,5cm od górnej końcowej pozycji tabeli. To może być zmieniony z 0s do 1 godz.

wzrost szybkości temperatury, przy średniej pozycji tabeli. Jej wartość wynosi od 30 ° C / min do 200 ° C / min. Parametr ten może być pominięty.

Temperatura suszenia w średniej pozycji tabeli. Jego wartość jest od wartości parametru WEJŚCIA TEMP ° C do wartości parametru (Fire1 TEMP - 20) ° C. Parametr ten może być pominięty.

Czas utrzymania temperatury suszenia w średniej pozycji tabeli. To może być zmieniony z 0 s TO1 godz. Parametr ten może być pominięty.

zwiększyć tempo temperatury dla pierwszego wypalania. Jej wartość wynosi od 30 ° C / min do 200 ° C / min. Parametr ten może być pominięty.

temperatura dla pierwszego wypalania. Jego wartość jest od wartości parametru (DRY2 TEMP + 20) ° C do wartości parametru (FIRE2 TEMP - 20) ° C. Parametr ten może być pominięty.

Czas utrzymania temperatury wypalania Fire1 TEMP. To może być zmieniony z 0s do 1 godz. Parametr ten może być pominięty.

zwiększyć tempo temperatury do drugiego wypalania. Jej wartość wynosi od 30 ° C / min do 200 ° C / min.

Temperatura w drugim wypalaniu. Jej wartość od wartości parametru (Fire1 TEMP) + 20 ° C do 1200 ° C.

Czas utrzymania temperatury TEMP FIRE2. To może być zmieniony z 0s do 1 godz.

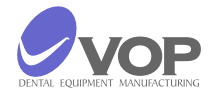

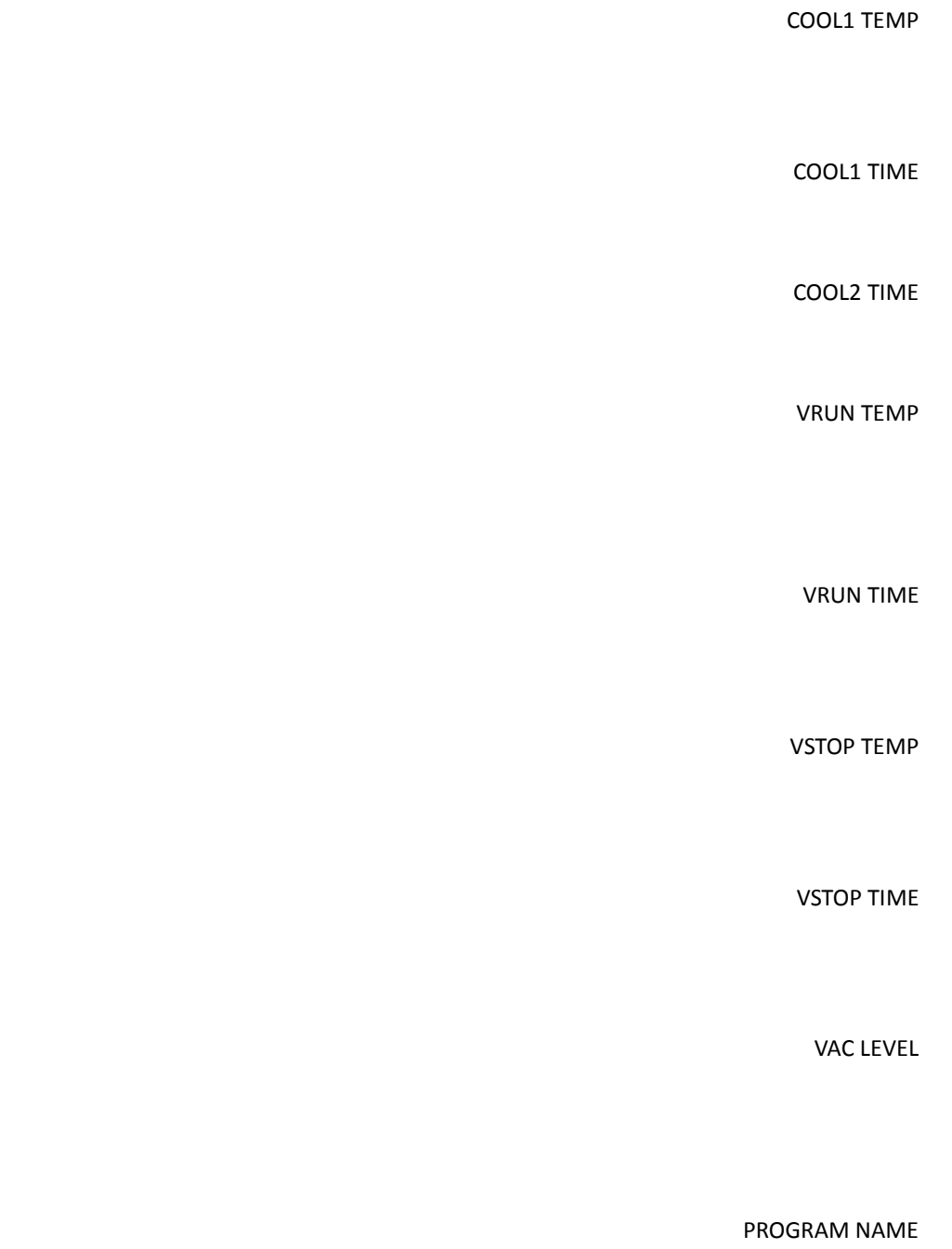

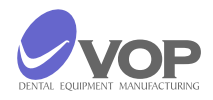

Temperatura chłodzenia w średniej pozycji tabeli. JEGO wartość żart od Wartości parametru (FIRE2 TEMP - 20) ° C do Wartości parametru (wejscie TEMP + 20) ° C moze byc parametryczny dziesięciu pominięty.

Czas Utrzymania Temperatury chłodzenia określana przez parametr cool1 Temp. Aby Moze byc zmieniony 0s Z uwagi 1 godz. Parametr dziesięciu Moze Być pominięty.

Czas Otwarcia pieca zrobić Dolnej pozycji końcowej, Która rozpoczyna sie po czasie Zimny1 TIME. Aby Moze byc zmieniony 0s Z uwagi 1 godz.

Temperatura, Która określa Początek Czasu zapisany w parametrze VRUN TIME. JEJ wartość wynosi from 0 ° C to 1250 ° C Jeśli JEGO wartość przekracza wartość parametru FIRE2 Czasu, próżnia NIGDY NIE rozpocząć. Parametr dziesięciu Moze Być pominięty.

Czas, Który określa Początek próżni. Zaczyna SIĘ, gdy temperatura Komory spalania osiągnie wartość parametru VRUN TEMP. Aby Moze byc zmieniony 0s Z uwagi 1 godz. Parametr dziesięciu Moze Być pominięty.

Temperatura, Która określa Początek Czasu VSTOP CZAS. JEJ wartość wynosi from 0 ° C to 1250 ° C Jeśli JEGO wartość przekracza wartość parametru FIRE2 Czasu, próżnia NIGDY NIE rozpocząć. Parametr dziesięciu Moze Być pominięty.

Czas, Który określa zatrzymać próżni. Zaczyna SIĘ, gdy temperatura Komory spalania osiągnie wartość parametru VSTOP TEMP. Aby Moze byc zmieniony 0s Z uwagi 1 godz. Parametr dziesięciu Moze Być pominięty.

POZIOM podciśnienia. Mozna ustawić Wartości od 100 hPa i 970mBar. Aby bedzie napisane "MAX" na wyświetlaczu, gdy piec żartem wagowo trybie programowania. Gdy piec wykonuje program, maksymalne podciśnienie odbywa SIĘ wewnątrz mufy. Parametr dziesięciu Moze Być pominięty.

W Tym parametrze mozna ustawić nazwę dla bieżącego PROGRAMU. Choose żądaną pozycje na Liście za Pomocą klawiszy strzałek. Następnie choose litere za Pomocą MFRK. Wartości parametrów FIRE2 Ocen, FIRE2 CZAS TEMP и FIRE2 mozna zmienić w Trakcie Realizacji PROGRAMU. Mozna by zrobić za Pomocą przycisków PROG, przejść i ENTER i obracania pokrętłem wielofunkcyjnym.

Jeśli naciśniesz przycisk PROG podczas Realizacji PROGRAMU wartość parametru FIRE2 RATE bedzie migać na wyświetlaczu i MFRK bedzie mógł zmienić zaprogramowaną wartość.

SKIP zmienia parametrów FIRE2 TEMP, i przycisk ENTER parametru zmiany FIRE2 TIME.

Przy programowaniu warunków temperaturowych dla Parametry WEJŚCIA TEMP DRY2 TEMP Fire1 TEMP TEMP TEMP i FIRE2 Program temperatura nie nie Zimny1 Moze Być niższa niz ta z poprzedniego parametru, A jednocześnie wyższy niz do następnego parametru.

Prosze zwrócić uwagę, ZE dane, Które zainicjowano w pominiętych parametrów Dotyczy temperatury (poprzez manipulowanie za Pomocą przycisku SKIP) wywierają wpływ na programowanie sąsiednich parametrów Temperatury.

Różnica Pomiędzy wartościami parametrów TEMP TEMP wjazdu i DRY2 Nie Moze Być niższa niz 20 ° C! Na Przykład zakładając, ZE określona wartość TEMP Parametr WEJŚCIA 500 ° C, następnie wartość parametru DRY2 TEMP Moze Być 520 ° C Lub więcej.

Istnieje możliwość szybkiej zmiany parametrów, które mają temperaturę i czas wymiary. Po naciśnięciu A przycisk i

obracaj MFRK wartość zmieni się o 100 punktów, a przez naciśnięcie A i obrócić MFRK wartość zmieni się o 10 punktów.

 $\Box$ 

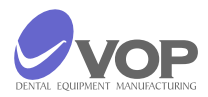

#### **6. BŁĘDY I OPIS DZIAŁAŃ**

**błędy ogólne**

**Błędy związane z ogrzewaniem**

**Błędy związane z ruchem stołu**

**Błędy dotyczące próżni**

1 - "zero sieci" Brak sygnału, wejście 0

- 2 "zero sieci" Brak sygnału, wejście 1
- 3 nie jest częstotliwość sieci 50Hz lub 60Hz.

15 - podczas uruchamiania programu: gdy temperatura wzrasta wymaganą szybkość zwiększania nie może zostać osiągnięty.

- 19 wymagana temperatura nie zostanie osiągnięta dla wybranego czasu.
- 20 Wymagana temperatura nie może być osiągnięty w trakcie chłodzenia.
- 21 Wybrana temperatura nie może być osiągnięty w trakcie ogrzewania.
- 22 temperatura jest wyższa niż 1200 ° С.
- 23 temperatura jest niższa niż 5 ° С.

99 - Interrupted czujnik temperatury lub temperatura jest wyższa niż jeden tysiąc dwieście osiemdziesięciupięć ° С.

53, 54 - Czujnik położenia na stole nie zostanie osiągnięty w wymaganym czasie suszenia.

83, 93 - Czujnik położenia na stole do suszenia nie zostanie osiągnięty wymagany okres czasu podczas otwierania.

84 - górny czujnik położenia stołu (zamknięcia) nie został osiągnięty przez wymagany czas.

78, 86, 94 - czujnik w dolnej pozycji na stole nie zostanie osiągnięty w wymaganym momencie otwarcia pieca.

76 - Czas otwarcia jest ponad w trybie programu kontroli.

90 - Górny czujnik położenia na stole nie zostanie osiągnięta przez długi czas w trybie ręcznym zamknięcia.

91 - Czujnik niższa pozycja w tabeli nie jest osiągana przez długi czas w trybie ręcznym zamknięcia.

28 - Wybrany próżni nie został osiągnięty w wymaganym czasie.

39 - niski poziom próżni podczas kompresji;

- 50 Istnieje resztkowego podciśnienia podczas wstępnej siły na wewnętrzny.
- 51 Po zwolnieniu próżni do czasu wymaganego podciśnienia nie jest całkowicie uwalniana.
- 75 Próżnia nie może być wydana w trybie programowania.

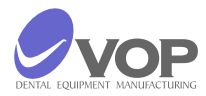

#### **Błędy dotyczące interfejsu RS232 do komputera PC**

#### **UWAGA!**

 - Nie-liczba-symbol typu podczas odbierania pojawił. 41, 42 - symbol, który nie jest odbierany jest = lub ~ podczas odbioru. - Otrzymane liczby na większy niż 59 minut w czasie odbioru. - Otrzymane liczby na większy niż 59 sekund w trakcie odbioru. 30; 31 - Limit czasu podczas odbioru programów - ENTRYTEMP <IDLETEMP + 25 - ENTRYTEMP> 750 - ENTRYTEMP <DRY2TEMP-20 - DRY2RATE <30 lub DRY2RATE> 200 - FIRE1RATE <30 lub FIRE1RATE> 200 - FIRE2RATE <30 lub FIRE2RATE> 200 126 - DRY2TEMP> FIRE1TEMP-20 - FIRE1TEMP> FIRE2TEMP-20 - FIRE2TEMP> +1200 129 - COOL1TEMP <ENTRYTEMP + 20 - COOL1TEMP> FIRE2TEMP-20 131 - VRUNTEMP> tysiące dwieście pięćdziesięciu - VSTOPTEMP> tysiąc dwieście pięćdziesięciu - VACLEVEL> 971

- 134 VACLEVEL <100
- 135 PR\_RATE <20 lub PR\_RATE> 30

Gdy pojawi się jakiś błąd, to jest napisane na wyświetlaczu i piec wytwarza sygnał dźwiękowy. Przycisk STOP musi być wciśnięty, aby wyjść z tego stanu.

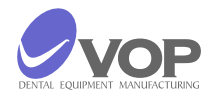

#### **7. WAŻNE INFORMACJE PRAKTYCZNE**

#### OSTRZEŻENIE!

1. Unikaj ustawienie pieca i pompy w bezpośrednim sąsiedztwie źródeł ciepła (grzejniki). 2. Zamontuj pompę próżniową w dobrze wentylowanych miejscach. Upewnij się, że otwory w płycie ramowej są wolne i że żaden obcy przedmiot może spaść do podstawy pieca. 3. Unikaj umieszczania obiektów na tabliczce ramki, miejsce tylko na płycie chłodzącej twarzy. 4. Upewnij się, że uszczelka w głowicy pieca i obręcz uszczelniająca na bazie pieca są czyste i nieuszkodzone. 5. Zawsze utrzymywać wypalania komora zamknięta od wypalania. 6. Zaleca się, aby korzystać z porowatą ceramiczną (na życzenie - № 81022). Dla prawidłowej pracy pieca jest to konieczne do utrzymania pieca w trybie stand-by, przez co najmniej 0,5 godziny. Po włączeniu pieca zamknąć kopułę i czekać 0,5 godziny. 7. W przypadku przerwania zasilania podczas pracy oraz: 7.1. Jeśli temperatura w komorze nie zmniejszyła się o ponad 15 stopni, obecny program będzie kontynuowane od momentu, w którym został zatrzymany. 7.2. Jeśli temperatura w komorze spadła o więcej niż 15 stopni, pojawi się komunikat na wyświetlaczu: Długi czas czas energie power power de czas de power power de care de care de care de care de care de care de W tym przypadku program nie może kontynuować. Musisz nacisnąć przycisk STOP, aby wyjść z tego stanu. Łączna liczba programów jest 100 - o numerach od 0 do 99. Programy z №1 do №20 mają parametry ceramicznej noritake. Producent wprowadził równoważne parametry we wszystkich innych programów. Każdy program może być przeznaczony do prasy ceramiki lub zwykłej ceramiki. To zależy od tego, czy parametry CZAS Naciśnij przycisk i RATE są pomijane lub nie. Jeśli parametry te są pomijane, na niezwykle wybrany program jest przeznaczony do zwykłej ceramiki. Jeśli nie są one pomijane, ten program jest dla prasy ceramiki. Obowiązkiem klienta, aby wprowadzić dane do ceramiki, że używa wcześniej, aby rozpocząć pracę.

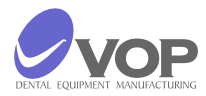

#### **8. WYMIANA DANYCH POMIĘDZY PIECEM A PC**

#### **Transfer of programów z PC do Ceramic Master PRESS.**

Wyłącz piec. Trzymaj przyciski RUN i STOP naciśnięty jednocześnie i włącznik zasilania. Zaczekaj na pojawienie się co następuje: STOP DŹWIĘK: TAK (N0) Naciśnij przycisk ESC. Na wyświetlaczu pojawi się: CRASH TEMP LIMIT 040 Naciśnij przycisk STOP. Pojawi się pytanie: Ładowanie danych z komputera? Piec skłania do wprowadzania danych z komputera do pieca. Jeśli nie jest potrzebne wprowadzanie danych, a następnie naciśnij przycisk ESC. Jeśli wprowadzanie danych jest potrzebne a następnie uruchomić program, TeraTerm Pro na komputerze. Przejdź do menu Ustawienia / port szeregowy w tym programie i wykonać następujące ustawienia: Com x - numer portu szeregowego, Prędkość transmisji - 9600 Dane - 8 bit Parytet - żaden Stop - 1 bit Kontrola przepływu - brak Transmisja Delay - 0ms 10ms

Wprowadź Plik Menu / Wyślij plik i wykonać następujące ustawienia: Opcje - wybierz binarny Wpisz nazwę pliku, w którym mają być programy ładowane od. Naciśnij przycisk PROG pieca. Wybrać funkcję Otwórz z komputera. Komunikat na wyświetlaczu pieca pojawi się: ODBIERANIE Programy - xx Oznacza to, że programy są ładowane obecnie. Po zakończeniu następujące pytanie pojawi się na wyświetlaczu pieca: Wyślij programy do PC? Naciśnij przycisk ESC. Następujące pytanie pieca na wyświetlaczu pojawi się: Wyślij plik dziennika do PC? Nacisnąć przycisk ESC.

#### **Transfer of programów z Ceramic Master PRESS do PC.**

Wyłącz piec. Trzymaj przyciski RUN i STOP naciśnięty jednocześnie i włącznik zasilania. Zaczekaj na pojawienie się co następuje: Ait pojawiać się komunikat: STOP DŹWIĘK: TAK (N0) Naciśnij przycisk ESC. Na wyświetlaczu pojawi się: CRASH TEMP LIMIT 040 Naciśnij przycisk STOP. Pojawi się pytanie: Ładowanie danych z komputera? Naciśnij przycisk ESC, a kwestia ta pojawi się na wyświetlaczu pieca: Wyślij programy do PC?

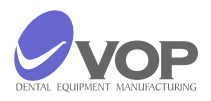

Piec skłania do wyjścia danych z pieca do komputera. Jeśli nie jest to konieczne, naciśnij przycisk ESC. Gdy chcesz, aby rozpocząć przesyłanie danych z pieca do komputera, uruchomić program, TeraTerm Pro. Otwórz menu Ustawienia / port szeregowy i wykonać następujące ustawienia:

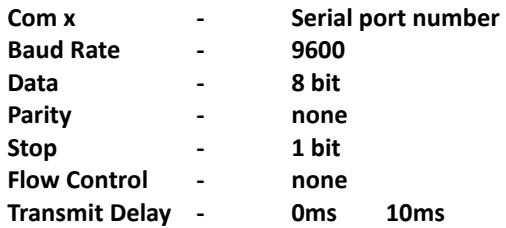

Przejdź do menu Plik / log i wykonać następujące ustawienia:

#### **Options - select binary**

Wpisz nazwę pliku, w którym mają być programy zapisane i wybrać funkcję Otwórz.

Naciśnij przycisk PROG pieca.

Po zakończeniu operacji pojawi się pytanie o thefurnace wyświetlaczu.

Wyślij plik dziennika do PC?

Naciśnij przycisk ESC.

Zamknij plik z programami komputera. Można to zrobić, przechodząc do okna TeraTerm Log i wciśnięcie przycisku STOP.

#### **Transfer plików LOG z Ceramic Master PRESS do PC.**

Wyłącz piec. Trzymaj przyciski RUN i STOP naciśnięty jednocześnie i włącznik zasilania. Zaczekaj na pojawienie się co następuje: STOP DŹWIĘK: TAK (N0) Naciśnij przycisk ESC. Na wyświetlaczu pojawi się: CRASH TEMP LIMIT 040 Naciśnij przycisk STOP. Pojawi się pytanie: Ładowanie danych z komputera? Naciśnij przycisk ESC, a kwestia ta pojawi się na wyświetlaczu pieca: Wyślij programy do PC? Nacisnąć przycisk ESC i następujące pytanie pojawi się na wyświetlaczu pieca: Wyślij plik dziennika do PC? Z komputera uruchomić program TeraTerm Pro. Wejdź w menu SETUP / Serial Port i wykonać następujące ustawienia:

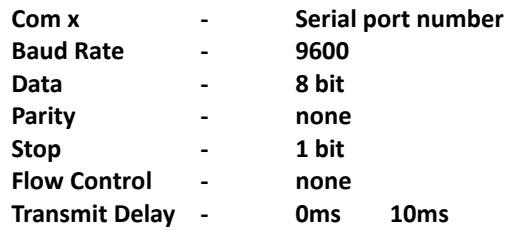

Przejdź do menu Plik / log i wykonać następujące ustawienia:

**Options - binary**

Wpisz nazwę pliku, w którym zakodowane dane z pieca ma być zapisany i wybierz Otwórz.

Naciśnij przycisk PROG pieca.

Po zakończeniu tego procesu można kontynuować pracę z pieca.

Zamknij plik dziennika w komputerze, przechodząc do okna TeraTerm Log i naciskając przycisk Zamknij. Przeładowanie programu sterującego (flash)

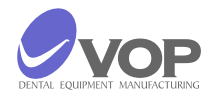

Postać PC uruchomić program TeraTerm Pro. Przejdź do menu Ustawienia / port szeregowy i wykonać następujące ustawienia:

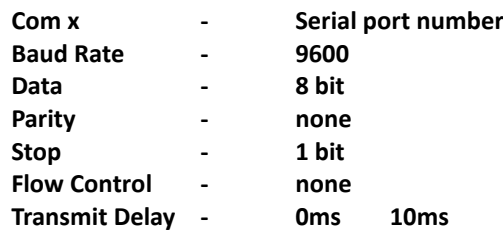

Gdy piec jest wyłączony naciśnij i przytrzymaj MPRK i włączyć piec. W oknie TeraTerm Pro pojawi się komunikat:

#### **VOP Co.**

Press Space 1 – Here the program will count down 10 sec.

Jeśli w ciągu 10 sekund spacji (na PC) nie jest wciśnięty, piec będzie wyjść z procedury. Jednakże, jeśli spacja zostanie naciśnięty w ciągu 10 sek. następnie wewnętrzny program pieca zostaną usunięte i piec będzie czekać, aby załadować nowy program, który jest w pliku w formacie HEX.

Odbywa się to w następujący sposób:

W programie TeraTerm Pro przejść do menu Plik / Wyślij menu Plik i wykonać następujące ustawienia:

#### **Options - select binary**

Wybierz plik zawierający nowy program i nacisnąć przycisk Otwórz. Po zakończeniu transferu danych piec uruchomi się automatycznie z nowym programem sterującym.

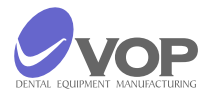

#### **9. DANE TECHNICZNE**

- 1. Zasilanie elektryczne
	- 2. Zużycie energii
- 2.1. Piec z pompą próżniową
- 2.2. Piec bez pompy próżniowej
	- 3. Kategoria overtension
	- 4. Dane pompy próżniowej
		- 4.1. Wydajność ssania
		- 4.2. Regulowany poziom podciśnienia
	- 5. Maksymalna temperatura wypalania
	- 6. Skuteczne wymiary komory spalania
	- 7. Gabaryty zamkniętym piecu:
		- 7.1. Szerokość
		- 7.2. Długość
	- 7.3. Wysokość
	- 8. Modele Waga

 9. Liczba programów Temperatura 10. Robocza

11. Poziom zanieczyszczenia środowiska

 12. Urządzenie przeznaczone jest do stosowania w normalnych pomieszczeniach stomatologicznych do 2000 m wysokości nad poziomem morza.

 13. Maksymalna wilgotność względna powietrza powinna wynosić 80% dla temperatur do 31 ° С do zmniejszających się liniowo, do 50% wilgotności względnej w temperaturze 40 ° С.

14. Tryby pracy

14.1. Tryb programowania

Programowanie parametrów jest w pełni opisane w rozdziale 7. Programowanie.

#### 14.2. Tryb pracy

To pokazuje liczbę wykonywanego programu i wartości dotyczące parametrów, trwającej fazy programu.

Wartości wszystkich parametrów można było zobaczyć jeśli używasz wielofunkcyjny Pokrętło MFRK.

~230 V, ±10%, 50/60Hz

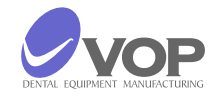

1700 W 1550 W

ІІ

22 l/min от 0.1 до 0.9 bar

1200°С

Ф 95 мм; h 46 мм

370 мм 380 мм 740 мм

26 кg

100

5°С - 40°С

2

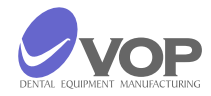

#### **10. UTRZYMANIE**

Czyść tylko suchą lub lekko wilgotną ściereczką (bez rozpuszczalników!).

Zmień zamki bezpieczeństwa z ogłoszonego valus tylko, a mianowicie: 1.25A, powolne (klasa T). 8A, powolne (klasa T).

Brak aktywności naprawy przez serwisanta, który nie jest dopuszczony do obrotu przez producenta jest dozwolone!

Podnoszenie i bilansowa powinny być dokonywane jedynie z obu rąk od dołu, jak piec stoi na końcu.

Nie bilansowa i transport w innym kraju, z wyjątkiem pozycji pionowej jest dozwolone!

#### **11. AUTOKALIBRACJA**

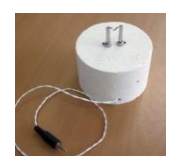

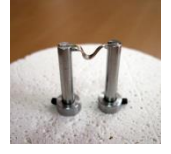

Piec jest wyposażony w zestaw do autokalibracji, które jest wyposażone w stół ceramiczny specjalnych uchwytów. Przewód z czystego srebra 9999 jest przymocowana na nich. Uchwyty te są połączone za pomocą przewodów z drugiej strony, których szczególnym złącze jest zamontowany.

Zestaw automatycznej kalibracji jest umieścić w miejscu na tacy. Łącznik jest podłączony do gniazda oznaczonego ACAL. To gniazdo znajduje się w tylnej części komory spalania.

Po podłączeniu w lewym górnym rogu ekranu pojawi się znak \*.

Uruchom dowolny program. Po około 2 godzinach zakończeniem.

Jeżeli w trakcie wykonywania programu nie było problemem i drut srebrny jest odłączony, współczynnik przy obliczaniu był poza normalnego zakresu, na wyświetlaczu pojawi się:

Err: Bad value = KKKKK TTTTT RRR AAAAA,

Gdzie

ККККК is the wanted coefficient ТТТТ.Т is the temperature at break RR.R is the ambient temperature ААААА is the value measured by ADC

(normalny zakres współczynnika wynosi między 10000 a 12000)

Jeżeli w trakcie wykonywania programu nie było problemu i autokalibracji przebiegła prawidłowo, na wyświetlaczu pojawi się:

Old = OOOOO New = KKKKK TTTTT RRR AAAAA,

Gdzie:

OOOOO is the old coefficient KKKKK is the new coefficient ТТТТ.Т is the temperature at break RR.R is the ambient temperature

ААААА jest wartość zmierzona przez ADC

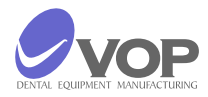

Piec sygnał dźwiękowy na koniec programu. Należy wykonać następujące czynności: Wyjmij wtyczkę z gniazdka ACAL; Wyjmij zestaw automatycznej kalibracji; Umieść pracy tacę ceramiczne ponownie. Naciśnij przycisk STOP;

Po naciśnięciu przycisku STOP, piec zostanie ponownie uruchomiony i jest gotowy do pracy.

### **12. ZAWARTOŚĆ PRZESYŁKI**

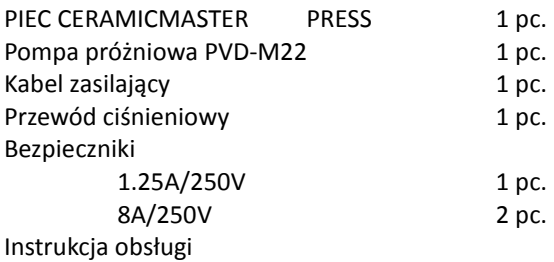

#### **PRODUCENT:**

"VOP" Ltd. 2140 IZ "Microelectronika" Botevgrad, Bulgaria Теl. 0723 66303 Теl./Fax 0723 66304

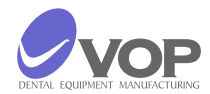

 "VOP" Ltd. Mikroelectronika 2140 Botevgrad Tel. 0723 66303 Tel./Fax 0723 6304

## **Ceramic Master E1000**

### WARRANTY SHFFT

"VOP" Ltd. warrants the consumer for proper operation of all parts and materials in this product during a period of **12 months** since the day of its purchase.

During this period VOP Ltd. or its authorized persons will repair on its own account all defects which have occur during the normal operation of the machine.

Defects caused by improper transportation, storage and manipulation of the product or due to malfunction of the electrical mains supply are repaired on the account of the customer.

This warranty shall become void if attempts are made to repair the product by persons not authorized by the producer.

Serial Number **Exercise 20** 

Invoice number \_\_\_\_\_\_\_\_\_\_\_\_\_\_\_\_\_\_\_\_

Date \_\_\_\_\_\_\_\_\_\_\_\_\_\_\_\_\_\_\_\_\_\_\_\_\_\_

\_\_\_\_\_\_\_\_\_\_\_\_\_\_\_\_\_\_\_\_\_\_\_\_\_\_\_\_\_\_\_\_\_\_\_\_\_\_\_

\_\_\_\_\_\_\_\_\_\_\_\_\_\_\_\_\_\_\_\_\_\_\_\_\_\_\_\_\_\_\_\_\_\_\_\_

MANAGER of "VOP" Ltd

CLIENT:

Serial Number

Invoice number

Date  $\Box$ 

Voucher Manufacturer